# **TASCAM US-1x2HR**

# **USB Audio Interface**

# **MODE D'EMPLOI**

Hi-Res

AUDIO

# **Introduction**

Merci beaucoup d'avoir choisi l'interface audio USB US-1x2HR de TASCAM Avant de connecter et d'utiliser cette unité, veuillez prendre le temps de lire ce mode d'emploi en totalité pour vous assurer une bonne com utiliser and de que ainsi et de contraster de la de la de la de condition de la de condition de la façon d'utiliser ses nombreuses fonctions utiles et pratiques. Une fois la lecture de ce mode d'emploi terminée, veillez à le conserver en lieu sûr pour référence ultérieure Vous pouvez aussi télécharger ce mode d'emploi depuis le site mondial de TEAC (https://teac-global.com/).

### **Avant de brancher cette unité à un ordinateur, un pilote dédié doit .ordinateur installé sur l'ordinateur de la production de la production de la production de la production de l**

**Note à propos du manuel de référence** 

Ce mode d'emploi explique chacune des fonctions de cette unité. Veuillez<br>consulter le manuel de référence pour des informations détaillées sur chacune des fonctions. Vous pouvez télécharger le manuel de référence enacurie des ronctions: rous pource receives and com/)<br>depuis le site mondial de TEAC (https://teac-global.com/)

# Éléments fournis

Ce produit est livré avec les éléments suivant Conservez les matériaux d'emballage pour de futurs transports Si un élément quelconque est manquant ou a été endommagé durant le

transport, veuillez contacter le magasin dans lequel vous avez acheté cette unité.

· Unité principale

• Câbles USB (Type-A - Type-C) ... ● Guide d'installation du logiciel DAW....

1 x.........................DAW de ins-plug logiciels pour installation'd guides de Jeu o • Mode d'emploi (ce document) incluant la garantie .......

# \* La garantie est incluse à la fin du mode d'emploi anglais. **INSTRUCTIONS DE SÉCURITÉ IMPORTANTES**

### **AVERTISSEMENT : POUR PRÉVENIR LES RISQUES D'INCENDIE E** D'ÉLECTROCUTION, N'EXPOSEZ PAS CET APPAREIL À LA PLUIE NI À **L'HUMIDITÉ.**

# **Pour le Canada**

-0041.003.ICES CANADIAN<br>THIS CLASS B DIGITAL APPARATUS COMPLIES WITH CANADIAN ICES-003. | CET APPAREIL NUMÉRIOUE DE LA CLASSE B EST CONFORME À LA NORME NMB-003 DU CANADA

Ce produit est conforme aux impératifs des directives péennes et autres règlements de la Commission

1. Lisez ces instructions 2. Conservez ces instructions

- 3. Tenez compte de tous les avertissements
- 4. Suivez toutes les instructions.
- 5. N'utilisez pas cet appareil avec de l'eau à proximité.
- 6. Nettoyez-le uniquement avec un chiffon sec. 7. Ne bloquez aucune ouverture de ventilation. Installez-le conformément aux instructions du fabricant.
- 8. Ne l'installez pas près de sources de chaleur telles que des radiateurs, bouches de chauffage, poêles ou autres appareils (y compris des souenes de endanage, poetes ou datres<br>amplificateurs) dégageant de la chaleur.
- **9.** Ne neutralisez pas la fonction de sécurité de la fiche polarisée ou de terre. Une fiche polarisée a deux broches, l'une plus large que l'autre. Une fiche de terre a deux broches identiques et une troisième broche pour la mise à la terre. La broche plus large ou la troisième broche<br>servent à votre sécurité. Si la fiche fournie n'entre pas dans votre prise, consultez un électricien pour le remplacement de la prise obsolète

### 10. Évitez de marcher sur le cordon d'alimentation et de le pincer, en particulier au niveau des fiches, des prises secteur, et du point de sortie de l'appareil. 11. N'utilisez que des fixations/accessoires spécifiés par le fabricant

### **CONSEIL** Ce sont des conseils concernant l'emploi de l'unité

**NOTE** Ce sont des explications supplémentaires et des descriptions de cas

**ATTENTION** .<br>Ne pas suivre ces instructions peut par exemple entraîner des dommages

# ment ou la perte de donné

**AMISE EN GARDE** Le non-respect de ces instructions peut entraîner des blessures

# Précautions concernant l'emplacement et l'emploi

- · La plage de température de fonctionnement de cette unité se situe entre 5 °C et 35 °C. · Ne placez pas cette unité dans les types d'emplacement suivants.
- Cela pourrait dégrader la qualité sonore ou causer des mauvais .fonctionnements Lieux sujets à des vibrations importantes
- Près d'une fenêtre ou à un autre endroit exposé directement au soleil Près de chauffages ou dans des lieux extrêmement chauds Lieux extrêmement froids
- Lieux très humides ou mal aérés Lieux très poussiéreux
- Pour permettre une bonne dispersion thermique, ne placez rien sur le dessus de l'unité.

### $\bullet$  Ne placez pas cette unité sur un amplificateur de puissance ou un autre appareil générant de la chaleur.

# **Attention à la condensation**

De la condensation peut se produire si l'unité est déplacée d'un endroit froid à un endroit chaud, est utilisée dans une pièce qui vient d'être chauffée ou soumise à des changements brutaux de température. Pour empêcher cela ou si cela se produit, laissez l'unité une ou deux heures à<br>la température de la nouvelle pièce avant de l'utiliser.

# **Nettoyage de l'unité**

Essuyez l'unité avec un chiffon sec et doux pour la nettoyer. Ne l'essuyez pas avec des lingettes de nettoyage contenant des produits chimiques, du diluant, de l'alcool ou d'autres agents chimiques. Cela pourrait endommager<br>la surface ou causer une décoloration.

# **Utilisation du site mondial TEAC**

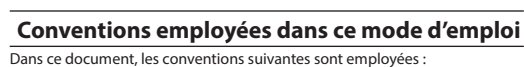

- Les informations qui s'affichent sur l'écran d'un ordinateur sont indiquées sous la forme : « OK ».
- Dans ce document, les références à « iOS » incluent également « iPad OS ». **e** Si nécessaire, des informations supplémentaires sont fournies sous les
- intitulés CONSEIL, NOTE et ATTENTION.

Vous pouvez télécharger des mises à jour pour cette unité depuis le site : mondial

# https://teac-global.com/

Dans la section TASCAM Downloads (téléchargements TASCAM), sélectio la langue souhaitée afin d'ouvrir la page de téléchargement du site web pour cette langue.

# À propos du service d'assistance clientèle TASCAM Les produits TASCAM ne bénéficient d'une assistance et d'une garantie que

- dans leur pays/région d'achat. Pour bénéficier d'une assistance après l'achat, recherchez dans la liste des<br>distributeurs TASCAM fournie sur le site mondial TEAC (https:// teac-global.
- ubundanceus in de anne annumentant local pour la région dans laquelle vous avez acheté le produit et contactez cette organisat

 $\bullet$  ASIO is a trademark of Steinberg Media Technologies GmbH.

 $\bullet$  Other company names, product names and logos in this document are the trademarks or registered trademarks of their respective owners

Avant de lancer le logiciel d'installation, fermez les autres applications **Installation des logiciels dédiés pour Windows** 

**Nomenclature et fonctions des parties** 

 $\begin{picture}(180,10) \put(0,0){\line(1,0){10}} \put(10,0){\line(1,0){10}} \put(10,0){\line(1,0){10}} \put(10,0){\line(1,0){10}} \put(10,0){\line(1,0){10}} \put(10,0){\line(1,0){10}} \put(10,0){\line(1,0){10}} \put(10,0){\line(1,0){10}} \put(10,0){\line(1,0){10}} \put(10,0){\line(1,0){10}} \put(10,0){\line(1,0){10}} \put(10,0){\line($ 

 $(2)(3)$  (4)

 $\mathbf{5}$ 

. G

 $\widehat{Q}$ 

 $\frac{1}{2}$   $\frac{1}{2}$   $\frac{1}{2}$ 

 $(10)$  $(9)$ 

 $\bigcirc$   $\bigcirc$   $\bigcirc$   $\bigcirc$   $\bigcirc$ 

*V***ovant d'alimentation fantôme** 

la face arrière est réglé sur « ON ». **(2) Voyants de signal (SIG)** 

**(3) Voyants de crête (PEAK)** 

 $((8)/(9)/(17))$ . **4** Boutons GAIN

**G** Bouton LINE OUT

**6** Bouton PHONES

 $\hat{\mathbb{A}}$  MISE EN GARDE

*D* Voyant USB

**18** Prise IN1

**29** Prise IN2

# .particuliers

mini-jack **arrière Face**

**(14) Port USB** 

### d'installation. **ATTENTION**

le câble USB.

Si vous ouvrez un fichier contenu dans l'archive zip sans décompresser celle-ci et si vous double-cliquez sur le fichier « TASCAM US-HR **Installer\_x.xx.exe** » dans le dossier qui s'ouvre, l'installation ne démarrera<br>pas. Cliquez avec le bouton droit sur le fichier zip et sélectionnez par exemple « *Extraire tout* » pour le décompresser puis réessayez.

4. Quand un écran « Avertissement de sécurité » ou « Contrôle de compte *d'utilisateur* » apparaît, cliquez sur le bouton « *Qui* »

5. Lisez le contenu du contrat de licence (License Agreement) puis<br>sélectionnez « *I accept the terms in the license agreement* » (J'accepte les termes du contrat) si vous en acceptez les terme Puis cliquez sur le bouton « **Next** » (suivant). (Fig.A) 6. Ensuite, cliquez sur le bouton « *Install* » (Installer). (Fig.B

 $\hat{\mathbf{z}}$ 

 $\Rightarrow$ 

Ready to Install

 $\mathbf{a}$ 

Check [ Seats] Cancel

.<br>ompleting the TASCAM US-HF<br>etup Wizard

Prior College (State College College College College College College College College College College College College College College College College College College College College College College College College College C

Fig.A. Fig.B. 7. Ensuite, cliquez sur le bouton « *Install* » (Installer) pour lancer l'installation

 $\Rightarrow$ 

Fig.C. Fig.D. Le programme d'installation se fermera et le panneau de réglages

La première fois que vous connectez l'unité par USB à l'ordinateur après est périntement de pilote de pilote de périphérique est exécutée. Il faut un certain temps avant que l'unité ne soit reconnue car la procédure de mise à jour Windows Update est automatiquement lancée à<br>cet instant. Si l'unité n'est toujours pas reconnue après un certain temps, ouvrez l'écran d'installation du logiciel depuis la zone de notification située en bas à droite de l'écran de l'ordinateur et cliquez sur « *Ignorer la***<br>***recherche de pilote dans Windows Update »* **pour interrompre la recherche.** 

(Windows 8.1/Windows 7 uniquement). (Fig.C) 8. L'écran suivant apparaît quand l'installation est terminée. (Fig.D)

Sext) Canad

Cliquez sur le bouton « Finish » (Terminer).

Windows (Settings Panel) s'ouvrira.

l'unité à celui-ci à l'aide du câble USB.

« **Continue** » (Continuer). (Fig.B)

**SE** US-HR\_Installer.pkg

« **Continue** » (Continuer). (Fig.C)

Puis cliquez sur le bouton « **Next** » (suivant)

AC positions VANICANAIA.<br>COPYRIGHT WAS IMPORTED FOR THAT and any copies formulass record by TANC or<br>applier to VAAC. The SOFTWARE is posseded by Aspense copyright two, interactional<br>atypications and all relations to the S

Cliquez sur le bouton « *Close* » (Fermer)

**Connexion de l'alimentation Avec un ordinateur (Windows/Mac)** 

du manuel de référence

**Installation du logiciel dédié pour Mac** 

· Installez le logiciel dédié pour Mac sur l'ordinateur avant de brancher

• Selon le réglage du Gatekeeper, un message d'avertissement peut apparaître au cours de l'installation. Pour des informations sur le Gatekeeper, voir « Note à propos du Gatekeeper » dans « 3 - Installation »

**Procédures d'installation du logiciel dédié pour Mac** 1. Téléchargez depuis le site mondial TEAC (https://teac-global.com/) le logiciel dédié pour Mac le plus récent pour le système d'exploitation que<br>vous utilisez et sauvegardez-le sur l'ordinateur devant être employé avec

HR\_Installer.pkg » dans le dossier qui s'ouvre (Fig.A).

2. Double-cliquez sur « US-HR Installer x.xx.dma » qui est le fichier image

disque sauvegardé du logiciel dédié pour Mac, et double-cliquez sur « US-

pas ne peut télécharg<br>Selon le paramétrage de l'ordinateur, le fichier zip téléchargé peut ne pas s'être décompressé automatiquement. Dans ce cas, décompressez d'abord<br>le fichier zip, puis double-cliquez sur le fichier image disque. **3.** Lorsque le programme d'installation démarre, cliquez sur le boutor

 $\Rightarrow$ 

Fig.A. Fig.B

connaissance du contrat de licence du logiciel. Si vous êtes d'accord avec<br>le contenu de la licence, cliquez sur « **Agree** » (accepter). (Fig.D)

 $\Rightarrow$ 

Fig.C. **Example 2** Fig.D 6. Ensuite, cliquez sur le bouton « *Install* » (*Installer*) pour lancer l'installation

 $\Rightarrow$ 

 $\begin{array}{rcl} * & \text{retraction} \\ * & \text{Uence} \\ * & \text{Derturbation} \\ * & \text{Ientiation} \\ * & \text{Ientiation} \\ * & \text{Iventusion} \end{array}$ 

 $\bullet$ 

Fig.E. **Fig.E** 

Quand cette unité est branchée à un ordinateur au moyen du câble USB fourni, elle est alimentée par le bus USB, rendant inutile une alime

Quand cette unité est connectée à un appareil iOS, il est nécessaire de acher une batterie externe, un adaptateur secteur USB ou une autre

Branchez un adaptateur secteur PS-P520E TASCAM ou un boîtier de batteries externe BP-6AA TASCAM (tous deux vendus séparément) ou l'adaptateur secteur USB Apple fourni d'origine avec l'iPad/iPhone à un câble USB (vendu ment) et branchez ce dernier au port DC IN 5V (12).

• Fournissez une alimentation par la prise DC IN 5V avant de connecter un

Utiliser une alimentation aux caractéristiques autres que celles ci-dessus peut entraîner un dysfonctionnement, une surchauffe, un incendie ou d'autres problèmes. Si quoi que ce soit d'anormal se produit, cessez toute<br>utilisation et contactez le revendeur chez qui vous avez acheté l'unité ou<br>un service après-vente TEAC pour demander une réparation.

Pour a post diadaptateur secteur USB fourni avec un iPod touch Pour l'emploi avec un iPod touch, achetez un authentique adaptateur secteur<br>USB Apple (qui peut fournir un courant de 5 V et d'au moins 700 mA). • Le fonctionnement avec d'autres boîtiers de batteries et adaptateurs secteur USB est possible, mais le fonctionnement avec d'autres boîtiers de batteries et adaptateurs secteur USB est possible, mais nous vous<br>recommandons fortement l'emploi d'un adaptateur secteur PS-P520E TASCAM ou d'un boîtier de batteries externe BP-6AA TASCAM (tous deux<br>vendus séparément) ou de l'authentique adaptateur secteur USB Apple<br>fourni avec l'iPad/iPhone. Si vous utilisez un autre boîtier de batteries externe ou adaptateur secteur USB, sachez que l'alimentation fournie doit répondre aux exigences

7. L'écran suivant apparaît quand l'installation est terminée. (Fig.F)

4. Ensuite, sélectionnez la langue souhaitée et cliquez sur le boutor

5. Cliquez sur le bouton « *Read License* » (lire la licence) et prenez

.iOS

C'est un port USB de type C.

(monitoring direct).

sortant de l'ordinateur **(6) Sélecteur INPUT SELECT** 

**RB** Prises LINE OUT L-R

 $la$  prise IN1  $(8)$ .

face arrière **(17) Prises LINE IN L-R** 

**(6) Commutateur DIRECT MONITOR** 

. Réglez-le en fonction de la source d'entrée.

Ces prises RCA sont des entrées ligne analogiques.

Ces prises RCA sont des sorties ligne analogiques. **[9] Commutateur d'alimentation fantôme** 

**Installation des logiciels dédiés** 

mondial TEAC (https://teac-global.com/).

Ce voyant s'allume quand le commutateur d'alimentation fantôme (®) de

Les voyants SIG s'allument en vert quand des signaux (d'au minimum -32  $dR$  ES) entrent par les prises IN1/IN2/I INE IN L-R $(\widehat{R}/\widehat{q})$ 

Les voyants PEAK s'allument en rouge guand des signaux proches de la Parties la mise annumente announce quanto de engineam-presince de la mise de la mise de la mise de la mise de

Utilisez-les pour régler les niveaux d'entrée des prises IN1/IN2 (8)/(9)).

Utilisez-le pour régler le niveau de sortie par les prises LINE OUT L-R (18).

Avant de brancher un casque, baissez le volume avec le bouton PHONES. soudain et fort bruit une production d'un bruit fort et soudainer pourrait entraîner la production d'un bruit fort et soudai

Utilisez-le pour régler le niveau de sortie par la prise PHONES  $(1)$ .

Cette prise XLR de niveau micro est une prise d'entrée symétrique

achoisistez<br>Avec le sélecteur LINE/INST (10) de la face avant de l'unité, choisissez d'utiliser la prise jack TRS standard comme entrée ligne symétrique (LINE)

Réglez-le en fonction de la source branchée à l'entrée IN2 ((9)). Choisissez LINE pour brancher des instruments électroniques, appareils

Choisissez INST pour brancher une quitare, une basse ou un autre

<sup>(2)</sup> Connecteur d'alimentation DC IN 5V (type micro-USB) En cas de connexion à un appareil iOS ou à un autre équipement ne pouvant pas alimenter cette unité, vous devez utiliser un adaptateu cteur USB, une batterie mobile ou une autre source d'alim

 $\begin{picture}(150,10) \put(150,10){\line(1,0){155}} \put(150,10){\line(1,0){155}} \put(150,10){\line(1,0){155}} \put(150,10){\line(1,0){155}} \put(150,10){\line(1,0){155}} \put(150,10){\line(1,0){155}} \put(150,10){\line(1,0){155}} \put(150,10){\line(1,0){155}} \put(150,10){\line(1,0){155}} \put(150,10){\line(1,0){15$ 

 $(12)(13)(14)(15)(16)(17)(18)(19)$ 

Utilisez un câble USB pour relier l'unité à un ordinateur ou à un appareil

Régler ce commutateur sur ON active le curseur Monitor Balance du panneau de réglages (Settings Panel) et l'écoute d'entrée sans retard

Utilisez le curseur Monitor Balance du panneau de réglages pour régler la balance d'écoute entre les signaux reçus par les prises d'entrée et ceux

Réglez-le sur FRONT si vous utilisez les prises IN1/IN2 (8)/9) de la face avant. Réglez-le sur REAR si vous utilisez les prises LINE IN L-R ((17) de la

Un logiciel dédié doit être installé sur l'ordinateur pour utiliser cette unit Le logiciel dédié peut être mis à jour à tout moment. Téléchargez le tout nier logiciel pour le système d'exploitation que vous utilisez depuis le site

• Installer le logiciel dédié sur un ordinateur Windows installe aussi le pilote Windows et l'application Settings Panel (panneau de réglages)  $\bullet$  Installer le logiciel dédié sur un Mac n'installe que l'application Settings Panel (panneau de réglages). Le pilote standard du système d'exploitation

• Avec un appareil iOS, le pilote standard du système d'exploitation sera utilisé, il n'est donc pas nécessaire d'installer de logiciel.

utateur pour fournir une alimentation fantôme +48 V à

« Avec un appareil iOS » pour plus de détails. **(3) Fixation de sécurité Kensington** 

Utilisez cette prise jack stéréo standard pour brancher un casque stéréo.<br>Cette sortie produit le même signal que les sorties LINE OUT L–R (⑱) de la face arrière. Utilisez un adaptateur pour brancher un casque à fiche

risquant par exemple d'endommager votre audition.

Cette prise d'entrée est une prise jack TRS standard

ou instrument asymétrique (INST). **ID Sélecteur LINE/INST** 

audio et équipements similaires.

**(1) Prise casque (PHONES)** 

இ⊂ு

équipement à haute impédance de sortie.

S'allume quand la connexion USB fonctionne.

**Face** avant

 $\bigcap$ 

**ATTENTION**

· Terminez l'installation des logiciels Windows dédiés sur l'ordinateur avant de brancher l'unité à celui-ci à l'aide du câble USB. · Si vous avez branché l'unité à l'ordinateur à l'aide du câble USB avant d'avoir installé les logiciels dédiés pour Windows et si l'Assistant « **Ajout de**<br>*nouveau matériel détecté* **» a** été lancé, fermez l'Assistant et débranchez

### Procédure d'installation des logiciels dédiés pour Windows 1. Téléchargez les derniers logiciels dédiés pour Windows depuis le site nondial de TEAC (https://teac-global.com/) et sauvegardez-les sur

- rdinateur que vous utiliserez avec l'unité 2. Décompressez le fichier d'archive zip sur le bureau de l'ordinateur ou à un
- autre emplacement. 3. Double-cliquez sur le fichier « TASCAM US-HR Installer x.xx.exe » dans le dossier qui apparaît après décompression pour lancer le logiciel

# **ATTENTION**

sera utilisé.

**ATTENTION**

License Agreement

-<br>Please read the following License Agreement,<br>agreement before continuing with the installs

 $\begin{tabular}{l|cccc} \hline \texttt{ADOTALAT} & RAD & \texttt{TE} & \texttt{LUCESU} & \texttt{AGEDLANT} & \texttt{MRLD} \\ \hline \texttt{NLOALT} & \texttt{CMFUL1Y} & RLO & \texttt{TE} & \texttt{LOTUMSE} & \texttt{TSB} & \texttt{ROBFT} & \texttt{TSB} & \texttt{TSB} \\ \hline \texttt{SLOFIMMSE} & \texttt{GOLNTTD} & \texttt{OCLY} & \texttt{GNL} & \texttt{CLOM} & \texttt{TOL} & \texttt{NOT} \\ \hline \texttt{AGB} & \text$ 

Vérifiez l'état de la connexion entre l'unité et l'ordinateur. En outre, si vous faites les réglages suivants, du son sera produit au travers de cette unité, mais aucun son ne sera produit par les enceintes de l'ordinateur ni par sa prise casque **Windows**

Voir la section « Windows » dans le chapitre « 6 – Guide des annlications » du manuel de référence et faites les réglages en fonction du système d'exploitation

**NOTE**

l'unité.

- **Mac** 1. Fermez toutes les applications et ouvrez « Préférences Système » dans le
- menu Pomme 2. Ouvrez « Son »
- 3. Dans l'onglet « Sortie », sélectionnez « US-1x2 HR ».
- Après avoir terminé le réglage, faites redémarrer l'ordinateur et vérifiez le son oroduit

Selon l'application que vous utilisez, vous pouvez avoir à faire des réglages ntaires de périphérique. En particulier les logiciel DAW fonctionnent à l'aide de moteurs audio dont

par dealer, les regions en la recente du système d'exploit réglages sont différents de ceux du système d'expl d'abord les réglages de DAW après avoir installé le logiciel dédié de cette .unité Veuillez consulter les modes d'emploi des applications que vous utilisez pour

des procédures de réglage détaillées

### Le son se coupe ou il y a du bruit La charge de traitement de l'ordinateur peut entraîner des interruptions du

- son et la production de bruits. Voici quelques méthodes pour réduire la charge de travail de l'ordinateu
- 1. Un réseau local (LAN) sans fil et un logiciel fonctionnant en tâche de fond y compris un logiciel antivirus, sollicitent régulièrement le processeur de<br>l'ordinateur, ce qui peut causer des interruptions de son et autres bruits. Arrêtez la transmission par réseau local sans fil, le logiciel antivirus et tout autre logiciel fonctionnant en tâche de fond lorsque vous utilisez cette
- unité. 2. Réglez une plus grande taille de mémoire tampon (plus de latence) dans cation audio que vous utilisez ou dans le panneau de réglages de rapplication addite que vous difficulte

**NOTE**

(Fig.E)

électrique séparée.

(4) Dans l'onglet « *Effets visuels* » de la fenêtre « Options de performances .« *performances meilleures les obtenir'd afin Ajuster* «option'l sélectionnez

**Configurations informatiques requises** 

(masse Niveau d'entrée maximal : +20 dBu (7.750 Vrms) Niveau d'entrée nominal : +4 dBu (1.228 Vrms)

**ATTENTION**

suivantes: • Tension fournie : 5 V • Courant fourni : 700 mA ou plus

iPad/iPhone par USB.

**Avec un appareil iOS** 

source d'alimentation de l'unité.

# **Branchement d'autres équipements**

### oici un exemple de branchement de la US-1x2H **Précautions avant de faire les branchements**

### **e** Lisez attentivement les modes d'emploi des appareils à brancher et branchez-les correctement.

● Avant de faire les branchements, éteignez cette unité et tous les<br>équipements à connecter (mode veille ou standby).

 $\bullet$  Installez tous les appareils connectés, y compris cette unité, pour qu'ils soient alimentés par la même ligne de courant. Si vous utilisez une multiprise ou un dispositif similaire, veillez à ce qu'elle ait une capacité de courant suffisante (câble de forte section) pour minimiser les fluctuations de tension d'alimentation

> $DHT + B$ 0.0013 %

**Diaphonie** 95 dB ou plus **Mémoire** 2 Go ou plus **Appareils iOS** 

versions suivantes d'iOS. iPadOS13 iOS13 iOS12 iOS11 **ATTENTION**

**Pilotes audio pris en charge** 

**ordinateur un avec Utilisation** Alimentation par bus USB **Utilisation avec un appareil iOS** 

d'au moins 700 mA).

**Consommation** électrique

 $146 \times 55 \times 120$  mm (L x H x P, avec parties saillantes)

Plage de température de fonctionnement

**Dimensions** externes

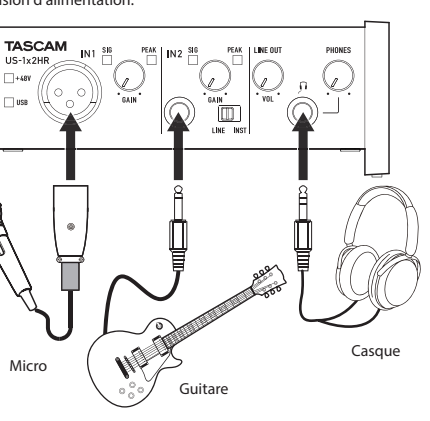

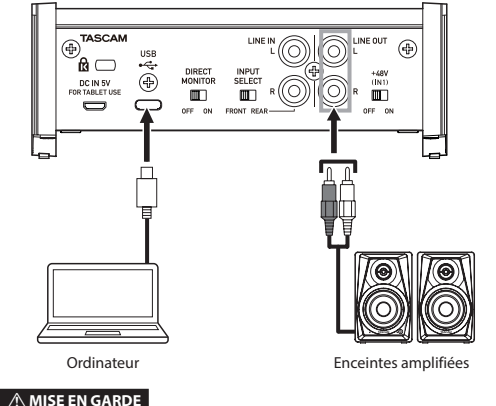

Réglez les boutons LINE OUT et PHONES au minimum avant d'activer désactiver l'alimentation fantôme. En fonction des micros connectés, des<br>bruits forts et soudains peuvent être produits par l'équipement d'écoute et cela peut causer des dommages auditifs ou à l'équipement.

« Avant de brancher des micros électrostatiques, éteignez cette unité et tous les équipements à connecter (mise en veille ou standby)

· N'activez pas l'alimentation fantôme si vous branchez un micro qui ne la • Ne branchez/débranchez pas de micro quand l'alimentation fantôme est

en service. Cela pourrait causer un grand bruit et endommager cette unité et l'équipement connecté. • Ne réglez le commutateur d'alimentation fantôme sur ON que si vous

utilisez un microphone électrostatique (à condensateur) nécessitan cette alimentation. Activer l'alimentation fantôme ON quand vous avez connecté un micro dynamique ou autre équipement ne la nécessitant pas<br>peut endommager cette unité et l'équipement connecté.

· Fournir une alimentation fantôme à certains microphones à ruban peut les détruire. En cas de doute, ne fournissez pas d'alimentation fantôme à un • Si vous branchez cette unité à un ordinateur portable fonctionnant sur

batterie et si vous réglez le commutateur d'alimentation fantôme sur ON, la<br>batterie de l'ordinateur se déchargera plus rapidement.

# **Branchement à des appareils iOS**

Pour brancher un appareil iOS à connecteur Lightning, utilisez un adaptateur<br>pour appareil photo Lightning vers USB\* et le câble USB fourni avec ce

Pour brancher un appareil iOS à connecteur USB Type-C, utilisez un câble .<br>Type-C-Type-C du co

Vous devez vous procurer un authentique adaptateur Apple Lightning pour appareil photo USB, vendu sépare

Lorsqu'elle est connectée, cette unité ne fournit pas d'alimentation à

# **Différents réglages**

**ATTENTION**

nécessite pas.

micro à ruban.

produit.

**Poids** 623 g

 $5 °C - 35 °C$ 

produit réel.

vue d'améliorer le produit.

**TEAC CORPORATION** https://tascam.jp/jp/ Phone: +81-42-356-9143

**TEAC AMERICA, INC.** https://tascam.com/us/ Phone: +1-323-726-0303

https://www.tascam.eu/en/ Phone: +44-1923-797205

**TEAC EUROPE GmbH** https://www.tascam.en/de/ Phone: +49-611-71580

https://tascam.cn/cn/ Phone: +86-755-88311561~2

Province 518040, China

Herts, WD17 1DS, United Kingdom

**TEAC UK Ltd.** 

**NOTE**

**NOTE**

utilisation.

**Windows**

1120,MA-3211B<br>1120,MA-3211B

- 演 chariot/appareil. 13. Débranchez cet appareil en cas d'orage ou de non utilisation prolongé **14.** Confiez toute réparation à des techniciens de maintenance qualifiés.<br>Une réparation est nécessaire si l'appareil a été endommagé d'une quelconque façon, par exemple si le cordon ou la fiche d'alimentation
- est endommagé, si du liquide a été renversé sur l'appareil ou si des<br>objets sont tombés dedans, si l'appareil a été exposé à la pluie ou à l'humidité, s'il ne fonctionne pas normalement, ou s'il est tombé.
- L'appareil tire un courant nominal de veille de la prise secteur quand son interrupteur POWER ou STANDBY/ON n'est pas en position ON.
- La fiche secteur est utilisée comme dispositif de déconnexion et doit donc toujours rester disponible. Des précautions doivent être prises en cas d'utilisation d'écouteurs ou d'un
- casque avec le produit car une pression sonore excessive (volume trop fort) dans les écouteurs ou dans le casque peut causer une perte auditive. ∙ Si vous rencontrez des problèmes avec ce produit, contactez TEAC pour<br>• une assistance technique. N′utilisez pas le produit tant qu'il n'a pas été
- .réparé

.« *TASCAM* « **Mac**

l'appareil iOS.

audio signaux audio signalisme façon fluide les signaux audio umériques, les autres charges qui lui sont confiées doivent être autant que possible minimisée Nous vous recommandons de quitter les applications inutiles avant

### **Ouverture du panneau de réglages**

Ouvrez le panneau de configuration de la manière suivant

**•** Dans le menu Démarrer, sélectionnez « US\_HR SettingsPanel » sous

# **Dans le Launchpad, cliquez sur « US-HR\_SettingsPanel »**.

● Au moyen du Finder, ouvrez le dossier Applications et double-cliquez sur<br>« *US-HR\_SettingsPanel* » pour ouvrir le panneau de réglages.

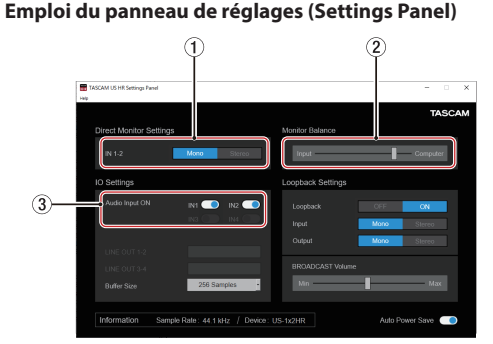

# **1) Boutons d'entrée IN 1-2**

Réglez le signal d'écoute pour les prises IN1/IN2/LINE IN L-R (⑧/⑨/⑦) sur<br>« <mark>• Mone \_\_</mark> » ou « <mark>\_</mark> S&ee \_\_ <mark>»</mark>. **2** Curseur de balance d'écoute

Quand le commutateur DIRECT MONITOR est sur ON à l'arrière de l'unité utilisez ce curseur pour régler la balance d'écoute entre les signaux reçus ar les prises d'entrée et ceux sortant de l'ordinateu

**3** Commutateurs d'activation d'entrée audio

ivez/désactivez séparément l'entrée pour chaque canal

Pour des détails sur les autres réglages, voir « Présentation du panneau de réglages (Settings Panel) » dans « 5 – Emploi du panneau de réglages<br>(Settings Panel) » du manuel de référence. **Réglage du son entrant** 

Les signaux audio analogiques entrant dans cette unité en provenance de<br>micros, guitares, claviers et autres équipements audio peuvent être convertis en signaux numériques et transmis à l'ordinateur par USB. Vous pouvez utiliser les fonctions de cette unité pour rectifier les signaux numériques qui sont envoyés à l'ordinateur. De plus, en branchant des enceintes (au travers d'un amplificateur si elles ne sont pas elles-mêmes amplifiées) ou un casque à cette unité, vous<br>pouvez écouter les signaux audio entrant dans cette unité et produits par .<br>l'ordinateur

Utilisez les diverses commandes de la face avant de l'unité en fonction des besoins pendant l'écoute du son entrant

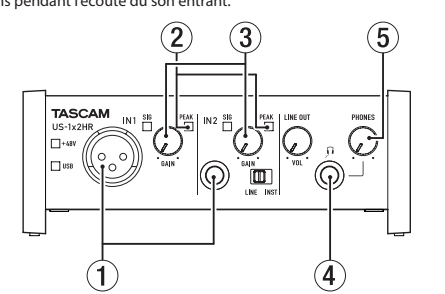

l Itilisez les boutons GAIN (3)) afin de régler les niveaux d'entrée analogique es prises IN1/IN2 (①) ou pour que les voyants PEAK (②) situés au-dessus e à droite des boutons ne s'allument pas. Pour écouter le signal de contrôle au casque, branchez le casque à la prise

PHONES (4) et réglez le bouton PHONES (5). **AMISE EN GARDE** 

.<br>Nant de brancher le casque, baissez le volume avec le bouton PHONES. Ne pas le faire pourrait entraîner la production d'un bruit fort et soudain risquant par exemple d'endommager votre audition

une chaleur excessive. PRÉCAUTION pour les produits qui utilisent des batteries remplaçables au lithium : remplacer une batterie par un modèle incorrect entraîne un<br>risque d'explosion. Remplacez-les uniquement par un type identique ou .équivalent

c) Le traitement incorrect des déchets d'équipements électriques e électroniques peut avoir des effets graves sur l'environnement et la santé humaine en raison de la présence de substances dangereuses dans les .équipements

(d)Le symbole de déchets d'équipements électriques et<br>électroniques (DEEE), qui représente une poubelle sur roues  $\mathbb{R}$ barrée d'une croix, indique que l'équipement électrique et onique doit être collecté et traité séparément des déchets

## **NOTE**

• Si le son entrant ne peut pas être entendu en sortie par les prises PHONES ou LINE OUT L-R. vérifiez les paramètres Monitor Balance et IO Settings dans l'écran du panneau de réglages. · Vérifiez que le commutateur DIRECT MONITOR est réglé sur « ON »

## **Guide de dépannage**

Veuillez lire ce chapitre si vous n'arrivez pas à utiliser correctement l'unité<br>même après l'avoir configurée conformément aux procédures indiquées dans ce mode d'emploi. Si vous ne pouvez toujours pas résoudre vos problèmes, veuillez contacter le service après-vente TASCAM avec les informations suivantes concernant

# .<br>ment de fonctionnement et des détails décrivant le problème

**Environnement de fonctionnent** · Fabricant de l'ordinateur

- $\bullet$  Modèle :
- Processeur :
- **Mémoire vive (RAM)** · Système d'exploitatio
- $\bullet$  Applications utilisées
- $\bullet$  Logiciel antivirus : · Emploi d'un réseau local (LAN) sans fil :
- 

Si ces mesures ne résolvent pas le problème, veuillez contacter le magasi auprès duquel vous avez acheté l'unité ou un service après-vente TASCAM. Voir les informations de contact au recto de ce document.

### Le logiciel dédié ne peut pas être installé

- 1. Vérifiez le système d'exploitation Le système d'exploitation utilisé peut ne pas être compatible avec le exploitel que vous essayez d'installer. Vérifiez les systèmes d'exploitel avec lesquels est compatible le logiciel et réessayez l'installation. 2. Arrêtez tout logiciel fonctionnant en tâche de fond.
- Les logiciels antivirus et autres logiciels qui s'exécutent en tâche de fond<br>peuvent empêcher l'installation. Quittez les logiciels qui s'exécutent en tâche de fond et recommencez l'installation.

### L'unité est connectée mais l'ordinateur ne la reconnaît pas 1. Installez le logiciel dédié

- Si vous ne l'avez pas encore fait, Veuillez vous reporter à la section « Installation du logiciel dédié » de ce mode d'emplo 2. Changez de port USB
- Cette unité ne peut pas être utilisée avec l'USB 1.1. Utilisez un port
- prenant en charge au moins l'USB 2.0 ou l'USB 3.0. · N'utilisez pas de concentrateur (hub) USB avec cette unité. Connectez
- toujours l'unité directement à un port USB de l'ordinateur. · Si les méthodes ci-dessus ne résolvent pas le problème, connectez

# l'unité à un autre port USB de l'ordinateur Je n'entends aucun son même lorsque l'audio est lu sur

**ordinateur'l**

### **NOTE**

- Consultez le fabricant de l'application audio que vous utilisez pour obtenir<br>des méthodes permettant de réduire la charge demandée à l'ordinateur par l'application.
- 3. Changez les réglages de votre ordinateur pour qu'ils soient optimisés en vue du traitement audio.
- **Avec Windows** (1) Ouvrez le Panneau de configuration à l'aide de la méthode
- appropriée pour le système d'exploitation que vous utilisez (Window .<br>0/Windows 8.1/ Windows 7).
- Dans Windows 10, ouvrez le « Panneau de configuration ». Puis, eans minderes re<sub>i</sub> carrezhe ».<br>cliquez sur l'icône « **Système** ».
- Sous Windows 8.1, cliquez avec le bouton droit de la souris sur l'écran de démarrage ordinaire (écran de l'interface utilisateur<br>Metro) puis cliquez sur « *Toutes les applications ».* **E**nsuite, sélection, par anglas seus constants de approximation constants, .« *Propriétés* «
- Sous Windows 7, cliquez avec le bouton droit sur « Ordinateur » depuis le bouton Démarrer de Windows et sélectionnez .« *Propriétés* «
- 2 Cliquez sur « **Paramètres système avancés** ».
- **3** Cliquez sur « *Paramètres* » dans la section « *Performances* » de l'onglet « *Paramètres système avancés* » de la fenêtre « *Propriétés système* »

# **techniques Caractéristiques**

Niveau d'entrée maximal : +9 dBu (2,183 Vrms) Niveau d'entrée nominal : -7 dBu (0,346 Vrms)

Connecteur : iack 6.35 mm 3 points (TRS) standard

Connecteurs : iacks 6.35 mm 2 points (TS) standards (pointe : point chaud, man (Vrms1,413 (dBV+3 :maximal entrée'd Niveau Niveau d'entrée nominal : −13 dBV (0.224 Vrms)

Niveau d'entrée maximal : +6 dBV (1.995 Vrms) Niveau d'entrée nominal : −10 dBV (0,316 Vrms)

**générales Caractéristiques**

**Résolution de quantification en bits** 

**Fréquences d'échantillonnage** 44 1 48 88 2 96 176 4 192 kHz

**analogiques Entrées**

**Entrée micro (symétrique)** Connecteur : équivalent XLR-3-31

Plage de gain : 56 dB Impédance d'entrée : 24 kΩ

**Entrée ligne (symétrique)** (Sélecteur LINE INST réglé sur LINE)

Plage de gain : 45 dB Impédance d'entrée : 10 kΩ **Entrée INST (asymétrique)** (Sélecteur LINE INST réglé sur INST)

Plage de gain : 45 dB lmpédance d'entrée : 1 MΩ ou plus **Entrées LINE IN L-R (asymétriques)** Connecteurs : RCA

Impédance d'entrée : 10 kΩ

**Sorties LINE OUT L-R (asymétriques)** 

Niveau de sortie maximal : +6 dBV (1.995 Vrms) Niveau de sortie nominal : -10 dBV (0,316 Vrms)

estandard standard standard standard standard Sortie maximale : 18  $mW + 18$  mW ou plus

Connecteur : USB 4 broches Type-C

Connecteur : USB de type micro-B **Performances** audio **Bruit rapporté au préampli micro** 

**Valeurs d'entrée/sortie de commande** 

Débit de transfert : USB 2.0 haute vitesse (480 Mbit/s)

Species (terminaison de 150 Ω, bouton GAIN au maximum, 20 kHz SPCL

À 44.1/48 kHz. 20 Hz - 20 kHz : +0 dB/−0.4 dB (JEITA) À 88,2/96 kHz, 20 Hz - 40 kHz: +0 dB/−0.4 dB (JEITA)

À 44,1/48 kHz, 20 Hz - 20 kHz: +0 dB/−0.3 dB (JEITA) À 88,2/96 kHz, 20 Hz - 40 kHz: +0 dB/−0.3 dB (JEITA)

À 44,1/48 kHz, 20 Hz - 20 kHz : +0.2 dB/−0.4 dB (JEITA) À 88,2/96 kHz, 20 Hz - 40 kHz : +0.2 dB/−0.4 dB (JEITA)

**1 IN Entrée**

(MIC IN, bouton GAIN au minimum, 20 kHz SPCL LPF+pondération A)

(LINE IN bouton GAIN au minimum 20 kHz SPCL LPF + nondération A)

(LINE OUT, bouton LINE OUT au maximum, 20 kHz SPCL LPF+pondération A

(MIC IN, onde sinusoïdale de 1 kHz, entrée -5 dB FS, bouton GAIN au

(LINE IN, onde sinusoïdale de 1 kHz, entrée -5 dB FS, bouton GAIN au

(LINE OUT, onde sinusoïdale de 1 kHz, entrée -4 dB FS, bouton LINE OUT

(MIC/LINE IN vers LINE OUT, sinusoïdale à 1 kHz, bouton GAIN au

**2 IN Entrée**

**analogiques Sorties**

Impédance de sortie : 100 Ω **Sortie casque (PHONES)** 

Connecteurs: RCA

**USB**

DC IN 5V

−128 dBu ou moin

LINE IN (IN2)

**LINE OUT** 

105 dB

110 dB

0.0027 %

0.0015 %

(minimum

**Rapport signal/bruit** 109 dB

minimum,20 kHz SPCL LPF)

minimum, 20 kHz SPCL LPF

au maximum, 20 kHz SPCL LPF

LPF+pondération A) **Réponse en fréquend MIC IN (IN1)** 

 $24$  hit

**Windows**

**Mémoire** 2 Go ou plus **ATTENTION**

**Mac**

**Windows** ASIO 2.0, WDM **Mac** Core Audio **Appareil** iOS Core Audio **Autres Alimentation**

W 1,8

# **Trademarks**

- $\bullet$  TASCAM is a registered trademark of TEAC Corporation
- Microsoft and Windows are either registered trademarks or trademarks of Microsoft Corporation in the United States and/or other
- Apple, Mac. macOS, iOS, iPadOS, iPad and iPod touch are trademarks of
- Apple Inc. in the United States and other countries • Lightning is a trademark of Apple Inc.
- 
- **.** Apple to a service mark of Apple Inc.
- $\bullet$  IOS is a trademark or registered trademark of Cisco in the U.S. and othe ntries and is used under license

**Pour les consommateurs européens** D01375781B

**Mise au rebut des équipements électriques et électronique** (a) Tous les équipements électriques et électroniques doivent être traités<br>séparément de la collecte municipale d'ordures ménagères dans des .<br>Locales de collecte désignés par le pouvernement ou les autorités locales (b) En vous débarrassant correctement des équipements électriques et ressources pressources de sauvernante de précieuses ressources et à la prévention de potentiels effets négatifs sur la santé humaine et l'environnement.

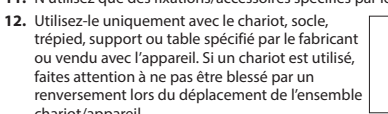

# **AVERTISSEMENT**

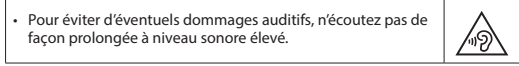

# **ATTENTION**

- N'exposez pas cet appareil aux gouttes ni aux éclaboussures. exemple par comme par comme par comme par exemple . Ne placez pas d'objet remple  $\cdot$ un vase.
- N'installez pas cet appareil dans un espace confiné comme une bibliothèque ou un meuble similair
- L'appareil doit être placé suffisamment près de la prise de courant pour vous puissiez à tout moment attraper facile

d'alimentation Si le produit utilise des piles/batteries (y compris un pack de batteries ou des batteries fixes), elles ne doivent pas être exposées au soleil, au feu ou à

- .ménagers (e) Des systèmes de retour et de collecte sont disponibles pour l'utilisateur final. Pour des informations plus détaillées sur la mise au rebut des vieux équipements électriques et électroniques, veuillez contacter votre mairie le service d'ordures ménagères ou le magasin dans lequel vous avez
- acheté l'équipement. **ATTENTION**

# . N'EXPOSEZ PAS L'ÉLECTRONIOUE EN OUVRANT LE BOÎTIER OU SES CAPOTS.

AUCUNE PIÈCE INTERNE N'EST RÉPARABLE PAR L'UTILISATEUR. **SIVOUS RENCONTREZ DES PROBLÈMES AVEC CE PRODUIT CONTACTEZ** LE MAGASIN DANS LEQUEL VOUS L'AVEZ ACHETÉ POUR UNE ASSISTANC TECHNIQUE. N'UTILISEZ PAS LE PRODUIT TANT QU'IL N'A PAS ÉTÉ RÉPARÉ. L'UTILISATION DE COMMANDES. DE RÉGLAGES OU LE SUIVI DE

PROCÉDURES AUTRES QUE CE QUI EST DÉCRIT DANS CE DOCUMENT PEUT PROVOQUER UNE EXPOSITION À UN RAYONNEMENT DANGEREUX.

La plaque signalétique se trouve sous l'unité comme indiqué ci-dessous. Face avant

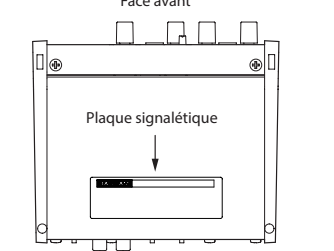

Germany

Windows 10 32 bits Windows 10 64 hits Windows 8.1 32 bits Windows 8.1 64 bits Windows 7\*

**Systèmes d'exploitation acceptés** 

Windows 7 32 bit SP1 ou ultérieu Windows 7 64 bit SP1 ou ultérieur

Processeur/cadence d'horloge

**Systèmes d'exploitation acceptés** macOS Catalina (10.15 ou ultérieur) macOS Mojave (10.14 ou ultérieur macOS High Sierra (10.13 ou ultérieur) **Configurations informatiques requises** Mac avec un port USB 2.0 (ou supérieur) Processeur/cadence d'horloge Processeur Dual Core 2 GHz ou plus rapide

**Configurations informatiques requises** 

Processeur Dual Core (x86) 2 GHz ou plus rapide

Consultez le site mondial TEAC (https://teac-global.com/) pour les<br>informations les plus récentes sur les systèmes d'exploitation pris en charge.

\* Le fonctionnement a été confirmé avec la version finale de Windows 7

Le fonctionnement de cette unité a été confirmé sur des ordinateurs<br>standards répondant à ces exigences. Cela ne garantit pas le bon fonctionnement avec tous les ordinateurs répondant aux exigences ci-<br>dessus. Même des ordinateurs présentant les mêmes caractéristiques de<br>système peuvent avoir des capacités de traitement différentes en fonction fonctionnement avec tous les ordinateurs répondant aux exigences ci-

de leurs paramètres et d'autres conditions de fonctionnement

Le fonctionnement a été confirmé avec des appareils Apple utilisant les

To connect an iOS device that has a Lightning connector, a genuine Apple Lightning to USB Camera Adapter (sold separately) is necessary

Adaptateur secteur USB (pouvant fournir un courant de 5 V et d'au  $\frac{1}{2}$  moins 700 mA)\* Boîtier de batteries externe (pouvant fournir un courant de 5 V et d'au  $m$ oins 700 mA)\* \*1 Nous vous recommandons fortement d'utiliser un adaptateur secteur PS-P520E TASCAM ou l'adaptateur secteur USB Apple fourni avec l'iPad/iPhone. Il n'y a pas d'adaptateur secteur USB fourni avec un iPod touch. Pour l'emploi avec un iPod touch, achetez un authentique et V 5 de courant un fournir peut de courant un courant de 5 V et adaptateur secteur USB Apple (qui peut fournir un courant de 5 V et

\*2 Nous vous recommandons fortement d'utiliser un boîtier de batteries<br>externe BP-6AA TASCAM. Si vous utilisez un autre boîtier de batteries externe ou une batterie mobile, veillez à ce qu'ils puissent fournir un<br>courant de 5 V et d'au moins 700 mA.

• Les illustrations de ce mode d'emploi peuvent partiellement différer du

• Caractéristiques et aspect externe peuvent être changés sans préavis en

· Des caractéristiques détaillées sont fournies dans le manuel de référence.

1-47 Ochiai, Tama-shi, Tokyo 206-8530 Japan

10410 Pioneer Blvd. Suite #1 Santa Fe Springs,<br>California 90670, U.S.A.

Meridien House, 69-71 Clarendon Road, Watford,

Bahnstrasse 12, 65205 Wiesbaden-Erbenheim,

**TEAC SALES & TRADING (SHENZHEN) CO., LTD** 

Room 817, Xinian Center A, Tairan Nine Road West, Shennan Road, Futian District, Shenzhen, Guangdong

Ordinateur sous Windows avec un port USB 2.0 (ou supérieur)

- **Avec un Mac**
- **1**) Ouvrez « *Préférences Système...* » dans le menu Pomme et .<br>électionnez « *Économiseur d'énergie* ».
- <sup>2</sup> Réglez « *Ordinateur en veille après* » sur « *Jamais* » <sup>3</sup> Réglez « Écran en veille après » sur « Jamais ».
- **NOTE**
- Selon la version de macOS et le modèle d'ordinateur Macintosh, ce réglage peut ne pas être disponible.
- 4. Connectez l'unité à un autre port USB.
- Comme l'unité peut ne pas correctement fonctionner avec certains ports USB, essayez de la connecter à un autre port USB. **NOTE**
- 
- Essayez à nouveau après avoir déconnecté d'autres périphériques USB (vous pouvez garder le clavier et la souris connectés). • N'utilisez pas de concentrateur (hub) USB. Connectez toujours l'unité<br>directement à un port USB (intégré) de l'ordinateur.

Assistance pour les logiciels fournis, y compris le logiciel DAW TASCAM n'assure pas l'assistance pour le logiciel station de travail audio numérique fourni. Veuillez vous reporter à son menu d'aide pour des instructions sur l'emploi de l'application

 $(1 :$  masse. 2 : point chaud. 3 : point froid)

(pointe : point chaud, bague : point froid, manchon

(DHT+B de 0,1 % ou moins sous charge de 32 Ω)

# **TASCAM**

# **US-1x2HR USB Audio Interface**

# **MANUAL DEL USUARIO**

# **Introducción**

Felicidades y gracias por su compra del interface USB audio TASCAM US-<br>1x2HR. Antes de empezar a utilizar esta unidad, lea detenidamente este manual para saber cómo configurar y conectar esta unidad correctamente y cómo utilizar

para mano a mangunal y actualmente conserve este manual a mano para sus funciones. Una vez que lo haya leído, conserve este manual a mano para cualquier consulta en el futuro. bién puede descargarse este manual de instrucciones desde la página

web alobal de TEAC (https://teac-alobal.com/). **Antes de conectar esta unidad a un ordenador, deberá descargar e**  $\vert$  instalar el software específico.

Hi Res

AUDIO

# Nota acerca del manual de referencia

Este Manual de instrucciones le explica las funciones principales de esta unidad. Consulte el Manual de referencia para inforn acerca de estas funciones. Puede descargar el Manual de referencia desde la recited at estas ranciones. These desearger enmantal.

# **incluidos Elementos**

Dentro del embalaje encontrará los siguientes elementos. Tenga cuidado<br>de no dañar estos objetos al abrir el embalaje. Conserve la caja y las protecciones por si alguna vez necesita transportar el aparato. Póngase en contacto con el comercio en el que haya adquirido este aparato si echa en<br>falta alguno de estos elementos o si observa que alguno de ellos ha resultado dañado durante el transporte.

- $\bullet$  Unidad principal ..... • Cables USB (Tipo-A-Tipo-C).
- Guías de instalación de software DAW.
- Guías de instalación de software de plug-in DAW ..... 1 x.............\*garantía incluyendo) documento este (instrucciones de Manual o
- \* La garantía está incluida al final del manual de instrucciones en inglés

## **INSTRUCCIONES IMPORTANTES DE SEGURIDAD CUIDADO: PARA EVITAR EL RIESGO DE INCENDIOS O DESCARGAS ELÉCTRICAS, NO EXPONGA ESTE APARATO A LA LLUVIA O LA**

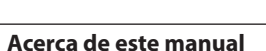

# En este manual utilizamos los siguientes convencionalismo

 $\bullet$  Cuando hagamos referencia a información que aparezca en la pantalla del ordenador aparecerá así: "OK".

- $\bullet$  Cualquier referencia a "iOS" que aparezca en este documento también hará referencia a "iPad OS
- Además también encontrará información adicional en los siguientes .formatos
- **AVISO** Son avisos y consejos relativos al uso de este aparato.
- **NOTA** Son explicaciones sobre actuaciones para casos concretos

# **ATENCIÓN**

Esto le advierte que puede dañar el equipo o perder datos si no sique las

### .instrucciones V**CUIDADO**

- Esto le advierte de posibles daños personales si no sique las instrucciones
- **Precauciones relativas a la ubicación** · El rango de temperaturas seguro para el uso de este aparato es entre 5-35°C. • Para evitar degradar la calidad del sonido o que se produzcan averías, no
- instale la unidad en los siguientes tipos de lugare Lugares sujetos a fuertes vibraciones o inestables
- Cerca de ventanas o expuestos a la luz solar directa
- Cerca de radiadores o lugares extremadamente calurosos
- Lugares demasiado fríos Sitios mal ventilados o demasiado húmedos
- Lugares polvorientos e Para permitir la correcta refrigeración de la unidad, no coloque ningún
- objeto encima de este producto  $\bullet$  No coloque este aparato encima de una etapa de potencia o de otro aparato que genere mucho calo

**Cuidado con la condensación** Si traslada la unidad de un lugar frío a uno cálido o si la usa después de un cambio fuerte de temperatura, puede producirse condensación de aqua Para evitar esto o si se produce la condensación, deje la unidad en la sala en la que la vaya a usar durante una o dos horas antes de encenderla.

 de antes PHONES mando este con salida de volumen el mínimo al Reduzca colocarse los auriculares. El no hacerlo puede dar lugar a la emisión de una señal a alto volumen que podría llegar a dañar sus oídos, por ejemplo.

# **Conexión de otros dispositivos**

5. Lea el contenido del Acuerdo de licencia y elija "Estoy de acuerdo" si está de acuerdo con los términos del mismo. Después, haga clic en el botór

**R** 

Sext Canad

 $\Rightarrow$ 

 $\mathbf{L}$ 

 $\begin{tabular}{|c|c|c|c|c|c|c|c|c|} \hline & \multicolumn{3}{|c|}{\multicolumn{3}{c|}{\multicolumn{3}{c|}{\multicolumn{3}{c|}{\multicolumn{3}{c|}{\multicolumn{3}{c|}{\multicolumn{3}{c|}{\multicolumn{3}{c|}{\multicolumn{3}{c|}{\multicolumn{3}{c|}{\multicolumn{3}{c|}{\multicolumn{3}{c|}{\multicolumn{3}{c|}{\multicolumn{3}{c|}{\multicolumn{3}{c|}{\multicolumn{3}{c|}{\multicolumn{3}{c|}{\multicolumn{3}{c|}{\multicolumn{3}{c|$ 

.<br>International TASCAM US-HP<br>Ptun Wizard

 $\begin{tabular}{|c|c|c|c|c|} \hline & peak & \\ \hline \end{tabular}$ 

Fig.A. Fig.B **7.** Haga clic de nuevo en el botón "*Instalar*" para poner en marcha la instalación (solo Windows 8.1/ Windows 7). (Fig.C) 8. La pantalla siguiente aparecerá una vez que haya terminado la

 $\Rightarrow$ 

 $\blacksquare$ 

# **unidad la de Limpieza**

Para limpiar la unidad, utilice un trapo suave y seco. No use gasolina, alcoho u otros productos similares ya que podría dañar su superficie

# **Uso de la web global TEAC**

Puede descargar actualizaciones para esta unidad desde la página web<br>global de TEAC: **/com.global-teac://https** En la sección TASCAM Downloads, elija el idioma que quiera para hacer que se abra la página Downloads para ese idioma

**unidad la de software del Instalación** .<br>Para usar esta unidad, debe instalar un software específico en el ordenado. Descárguese la última versión del software para el sistema operativo que esté ndo desde la web global de TEAC (https://teac-global.com/) · Cuando instale el software específico en un ordenador Windows, será stalados el driver para Windows y la aplicación Settings Panel ● Cuando instale el software específico en un Mac, solo será instalada la<br>aplicación Mac Settings Panel. Será usado el driver standard del sistema

 $\bullet$  Con un dispositivo iOS, será usado el driver standard del sistema .<br>nada instalar nada instalar nada instalar nada

**Instalación del software específico de Windows** 

Complete la instalación del software específico de Windows en el ordenador antes de conectar la unidad con el cable USB. • Si ha conectado esta unidad al ordenador usando el cable USB antes de instalar el software específico de Windows y se pone en marcha el "Asistente de Nuevo Hardware", cierre el asistente y desconecte el cable

Pasos para la instalación del software específico de Windows Descárguese la última versión de este software desde la web global de TEAC (https://teac-global.com/) y almacénelo en el ordenador que vaya

2. Descomprima el software (fichero zip) en el escritorio del ordenador o en

Si abre un fichero zip sin descomprimirlo y hace doble clic sobre el<br>fichero *"TASCAM\_US-HR\_Installer\_x.xx.exe"* de la carpeta que se abre, la instalación no se podrán en marcha. Haga clic derecho en el fichero zip y elija "Descomprimir todo", por ejemplo, para descomprimirlo y volver a

**4.** Cuando aparezca una pantalla de "Aviso de seguridad" o "Control de

3. Haga doble clic en el fichero "TASCAM US-HR Installer x.xx.exe" de

a carpeta que aparece después de la descompr

## **de usuario al atención de servicio del Acerca TASCAM**

# La garantía y el soporte técnico de los productos TASCAM solo se garantiza en el país/región de la compra original.

En caso de que necesite soporte técnico tras la compra, busque en el listado de distribuidores TASCAM de la web global de TEAC (https:// teac-global. com/), la empresa o distribuidor local del país en el que haya adquirido este producto y contacte con ellos.

A la hora de cualquier consulta o reclamación será necesaria la direcció (URL) del comercio o página web en el que haya adquirido esta unidad. De la misma forma, también deberá disponer de la tarjeta de garantía y la prueba<br>de compra (factura o recibo de compra.

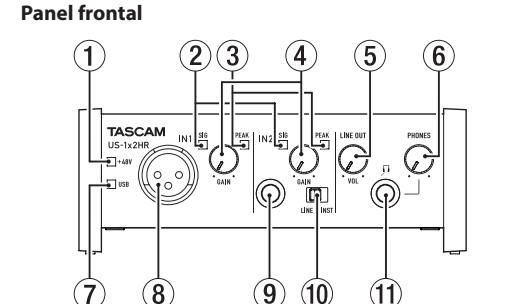

**Nombres y funciones de las partes** 

### **1** Indicador PHANTOM El indicador se ilumina cuando la alimentación fantasma (19) está ajustada a "ON".

**4** Mandos GAIN

**(5) Mando LINE OUT** 

**6** Mando PHONES

D.Fig C.Fig Esto saldrá del instalador y ejecutará el Settings Panel de Windows

La primera vez que conecte la unidad vía USB con el ordenador después de instalar el software, será ejecutada la instalación del driver del dispositivo. Deberá esperar un pequeño periodo antes de que la unidad sea reconocida porque el Windows Update será ejecutado de forma

Si la unidad sigue sin ser reconocida tras un tiempo, abra la pantalla de inferior parte la de software desde la zona de notificaciones de la parte inferior derecha de la pantalla del ordenador y haga clic en "No descargar el driver

• Instale el software Mac en el ordenador antes de conectar la unidad al

Pasos para la instalación del software específico de Mac 1. Descárguese la última versión del software específico de Mac para el<br>! sistema operativo que esté usando desde la web global de TEAC (https:// teac-global.com/) y guárdelo en el ordenador que vaya a usar con esta

de imagen de inconsumed that the intervention of the imagen de the imagen of **2.**<br>**2.** Haga doble clic en "US-HR-Installer\_v\_vv dma" que es la imagen de disco almacenada para el software específico de Mac y haga doble clic<br>después en *"US-HR\_Installer.pkg" que verá dentro de la carpeta que se* 

archivo en posible en que posible and Dependiendo del afusto Dependiendo de los ajustes del problema de Dependi zip descargado no se descomprima de forma automática. En ese caso,<br>descomprima primero ese archivo zip y haga doble clic después en el

 $\Rightarrow$ 

Fig.A. Fig.B 4. Después, elija el idioma de comunicación que quiera y haga clic en el

 $\Rightarrow$ 

 $\bullet$ 

V**CUIDADO**

**18** Toma IN1

**23** Toma IN2

 $(③)$ .

**Toma PHONES** 

**Panel trasero** 

- **2** Indicadores SIG
- Se iluminan en verde cuando son recibidas señales (de, al menos, -32 dBFS) a través de las tomas IN1/IN2/LINE IN L-R $(8)/(9)/(7)$ ). **(3) Indicadores PEAK**
- Se iluminan en rojo cuando son recibidas señales próximas a la distorsión Prominium en reje del nove de las tomas IN1/IN2/LINE IN L-R  $((8)/(9)/(17)).$

 $\hat{U}$ selos para ajustar el nivel de entrada de las tomas IN1/IN2 ( $\hat{B}$ )/ $\hat{B}$ )).

Úselo para ajustar el nivel de salida de la toma PHONES ( $\textcircled{\textsc{if}}$ ).

Estas tomas XLR de nivel de micro son entradas balanceadas

Use los interruptores LINE/INST (10) del panel frontal de la unidad para activar la entrada de línea balanceada (LINE) o no balanceada (INST) para

Ajústelos de acuerdo a la fuente de entrada conectada a las tomas IN2

Ajústelo a LINE cuando conecte instrumentos electrónicos, dispositivos<br>audio, y aparatos similares. Ajústelos a INST cuando conecte una guitarra,

Conecte en esta toma unos auriculares stereo standard. Cada una de estas tomas emite la misma señal que las tomas LINE OUT L-R (®). Utilice un adaptador si va a conectar unos auriculares con clavija mini.

Cuando esta unidad esté conectada a un dispositivo iOS u otro aparato<br>que no pueda darle corriente, deberá usar un adaptador de corriente USB, batería móvil u otra fuente de alimentación. Para más detalles, vea

 $(12)(13)(14)(15)(16)(17)(18)(19)$ 

 $\begin{picture}(120,10) \put(0,0){\line(1,0){15}} \put(15,0){\line(1,0){15}} \put(15,0){\line(1,0){15}} \put(15,0){\line(1,0){15}} \put(15,0){\line(1,0){15}} \put(15,0){\line(1,0){15}} \put(15,0){\line(1,0){15}} \put(15,0){\line(1,0){15}} \put(15,0){\line(1,0){15}} \put(15,0){\line(1,0){15}} \put(15,0){\line(1,0){15}} \put(15,0){\line($ 

Use un cable USB para conectar la unidad a un ordenador o a un

El activar este interruptor (ON) activa el mando deslizante de Monitor Balance del Settings Panel y la monitorización de entrada sin retardo

Use este mando deslizante Monitor Balance del Settings Panel para ajustar el balance de monitorización entre las señales recibidas en las<br>tomas de entrada y las señales emitidas desde el ordenador.

Colóquelo en la posición FRONT cuando haga la conexión a las tomas<br>IN1/IN2 (⑧/⑨) del panel frontal. Ajústelo a REAR cuando realice la

Use este interruptor para activar la alimentación fantasma de +48V para

onexión a las tomas LINE IN L-R (17) del panel trasero.

**USB Indicador** 7

omas TRS star **10 Interruptores LINE/INST** 

.individuales standard TRS conectores son tomas Estas

bajo u otro aparato con alta impedancia de salida.

**(2) Conector DC IN 5V (tipo USB micro)** 

"Cuando use un dispositivo iOS". **(3) Ranura para candado Kensingtor** 

Esto es un puerto USB de Tipo-C.

*(6)* Interruptor DIRECT MONITOR

(monitorización directa).

**17 Tomas LINE IN L-R** Entradas de línea en conectores RCA. **(8) Tomas LINE OUT L-R** 

 $\textsf{las}$  tomas IN1  $\overrightarrow{(8)}$ .

abre. (Fig.A) **NOTA**

fichero de imagen de disco.

tón *"Continue"*. (Fig.C)

US-HR\_Installer.pkg

(Fig.E)

D.Fig C.Fig 6. Luego, haga clic en el botón "Install" para poner en marcha la instalación

 $\Rightarrow$ 

 $\begin{tabular}{ll} \bf - * inductor from \\ \bf - & Disence \\ \bf - & Dustilution Selected \\ \bf - & bestilution Type \\ \bf - & Entilation \\ \bf - & Dummer \\ \end{tabular}$ 

Fig.E. Fig.F

Cuando esta unidad esté conectada a un dispositivo iOS, será necesario que conecte una batería externa, adaptador de corriente USB u otra fuente de

Conecte un adaptador de corriente TASCAM PS-P520E o un pack de batería<br>externa TASCAM BP-6 AA (ambos opcionales), o el adaptador de corriente USB genuino de Apple que se incluye con el iPad/iPhone a un cable USB

• Haga que esta unidad reciba corriente a través del conector DC IN 5V antes

● El iPod touch no incluye ningún adaptador de corriente USB. Si va a usar<br>● esta unidad con un iPod touch, compre de forma opcional un adaptador<br>● de corriente USB Apple genuino (con voltaje de 5 V y un amperaje mínimo

· Puede usar esta unidad con packs de batería externas v adaptadores de corriente USB, pero le recomendamos que use un adaptador de corriente<br>TASCAM PS-P520E o un pack de batería externa TASCAM BP-6 AA (ambos opcionales), o el adaptador de corriente USB genuino de Apple que se

Si utiliza otro adaptador de corriente USB, asegúrese de que cumple cor

El uso de una fuente de alimentación con unas especificaciones distintas a las anteriores puede dar lugar a averías, recalentamiento, fuego u otro problemas. Si detecta cualquier situación anormal, deje de usar la unidad y póngase en contacto con el comercio en el que adquirió la unidad o con e servicio técnico oficial TASCAM para que le indiquen los pasos a seguir y/o

Cuando use un ordenador (Windows/Mac) Cuando esta unidad esté conectada a un ordenador usando el cable USB incluido, funcionará usando la alimentación por bus USB por lo que no será necesario que conecte ningún dispositivo de fuente de alimentació

Gollack | Instal

7. La pantalla siguiente aparecerá una vez que la instalación haya sido

5. Haga clic en el botón "Read License" y compruebe el contenido del Acuerdo de Licencia de Software. Si está de acuerdo con el contenido de

**3.** Cuando se ponga en marcha el instalador, haga clic en el botón

aca pependiendo de la configuración del Gatekeeper, es posible que aparezca (Configuración de Dependiendo in d<br>Configuración acerca un mensaje de aviso durante la instalación. Para más información acerca<br>del Gatekeeper, vea ″Nota acerca del Gatekeeper″ en ″3– Instalación″ del<br>Manual de referencia.

desde el Windows Update" para detener la búsqueda **Instalación del software específico Mac** 

"Siauiente >". (Fig.A)

nstalación. (Fig.D) Haga clic en el botón "Finalizar"

Name TEAC Corporation Sound

.operativo

**ATENCIÓN**

.aplicaciones

**ATENCIÓN**

.USB

usar con esta unidad

otra ubicación.

.instalación **ATENCIÓN** .ordenador Utilice como crea conveniente los distintos controles del panel frontal

.intentarlo

**(i6) Interruptor INPUT SELECT** Ajústelo de acuerdo a las fuentes de entrada

Tomas RCA de salida de línea analógica. **(19)** Interruptor de alimentación fantasma

**14** Puerto USB

dispositivo iOS

Úselo para ajustar el nivel de salida de las señales emitidas a través de las<br>tomas LINE OUT L-R (⑬).

.*"Sí "*botón el en clic haga ,*"usuario de cuenta*

Antes de comenzar con la instalación del software, salga del resto de

Se ilumina cuando la conexión USB está en marcha

Reduzca al mínimo el volumen de salida con este mando PHONES antes de colocarse los auriculares El no bacerlo nuede dar lugar a la emisión de una es estados sus dañar a la contrador por estadounidades sus dañar a la simula de señal a alto volumen que podría llegar a dañar sus oídos, por ejemplo. **NOTA**

• Si el sonido de entrada no puede ser escuchado a través de las salidas

PHONES o LINE OUT L-R, compruebe los elementos Monitor Balance e IO<br>Settings en la pantalla Settings Panel. . Compruebe que el interruptor DIRECT MONITOR esté ajustado a "ON".

# **Resolución de problemas**

Lea este capítulo si no puede usar la unidad correctamente incluso despué de realizar los ajustes conforme a los pasos indicados en este manual. Si tras leer esto sigue sin poder resolver el problema, póngase en contacto con el servicio técnico TASCAM y facilite la siguiente información sobre su entorno operativo y detalles relativos al problema.

**Entorno** operativo **·** Fabricante del ordenador

- $\bullet$  Modelo:
- $\bullet$  CPU:
- · Memoria (RAM · Sistema operativo
- $\bullet$  Aplicaciones usadas
- Software antivirus:
- · LAN inalámbrica usada

Si todas estas medidas no son de ayuda, póngase en contacto con el comercio en el que adquirió la unidad o con un servicio técnico TEAC. Vea la información de contacto que aparece en la portada de este documento

### **El software específico no puede ser instalado**

- 1. Compruebe el sistema operativo Es posible que el sistema operativo que esté usando no sea compatible<br>con el software que esté intentando instalar. Compruebe los sistemas operativos compatibles para el software que esté tratando de instalar.
- 2. Detenga el software que se ejecute en segundo plano Los programas antivirus y otros que se ejecutan en segundo plano<br>pueden evitar una correcta instalación. Cierre todos los programas que se estén ejecutando en segundo plano y vuelva a probar la instalación.
- La unidad está conectada, pero el ordenador no la reconoce 1. Instale el software específico
- Si todavía no lo ha hecho, instale el software específico. Consulte la "Instalación del software específico" en este manual. 2. Cambie el puerto USB
- No puede usar esta unidad con USB 1.1. Use un puerto que admita al menos USB 2.0 o USB 3.0.
- No use un hub USB con esta unidad. Conecte siempre esta unidad directamente a un puerto USB del ordenador.
- Si los pasos anteriores no solucionan el problema, conecte la unidad a un puerto USB distinto del ordenado

**NOTA**

**NOTA**

# No puedo escuchar sonido incluso cuando es reproducido **ordenador el en audio**

Compruebe el estado de conexión de esta unidad con el ordenador. emás, si realiza los ajustes siguientes, el sonido será emitido por esta unidad, pero no por los altavoces del ordenador o su toma de auriculares

**Windows** Vea la sección "Windows" en el capítulo "6 - Guía de aplicación" del Manual de referencia y haga los ajustes para el dispositivo de reproducción por defecto de acuerdo al sistema operativo.

**Mac** 1. Salga de todas las aplicaciones y abra "Preferencias del sistema..." en el

- menú Apple 2. Abra "Sonido".
- 3. En la pestaña "Salida", elija "US-1x2 HR".

Tras completar el ajuste, reinicie el ordenador y compruebe el sonido de la .reproducción

ajustes<br>Dependiendo de la aplicación, puede que tenga que realizar ajuste: adicionales en el dispositivo. En concreto, las software DAW actúan usando núcleos audio con ajustes

que son distintos de los ajustes del sistema operativo, por lo que confirm es son alsantes de los ajustes del sistema operativo, por lo que committe<br>s ajustes DAW primero después de instalar el software específico para esti .unidad

Vea en los manuales de las aplicaciones que esté usando los procesos de ajuste concretos

# **El sonido se corta o hay ruidos**

La carga de procesado del ordenador puede producir cortes en el sonido o .ruidos Aquí puede ver algunos consejos que le permitirán reducir la carga de su

.unidad

- .ordenador 1. Una LAN inalámbrica y software que se ejecute en segundo plano. incluyendo programas antivirus, suponen una carga importante para el<br>ordenador de forma periódica, que puede producir cortes del sonido o
- .ruidos Detenga la transmisión inalámbrica y el software en segundo plano cuando use esta unidad.
- 2. Aiuste el tamaño de buffer (latencia) de la aplicación audio que esté usando o en el Settings Panel de esta unidad a un valor mayor (solo<br>Windows).

(B.Fig (.*"Continue"*

automática en ese momento.

ordenador con el cable USB.

6. Después, haga clic en el botón "Instalar". (Fia.B)

 $\begin{tabular}{l|cccccc|} \hline \texttt{ADURAT}, & \texttt{MAD} & \texttt{DE} & \texttt{LUCDNS} & \texttt{AGBIDINT} & \texttt{MREID} \\ \hline \texttt{MDAIT}, & \texttt{CMBTU11Y} & \texttt{MAD} & \texttt{DE} & \texttt{HODIUM} & \texttt{TO} & \texttt{USS} & \texttt{TNS} \\ \hline \texttt{SOPINMAB} & \texttt{SOLNITD} & \texttt{OMST} & \texttt{ONIUM} & \texttt{DMC} & \texttt{OMMINM} & \texttt{TO} \\ \hline \texttt{MODIBA} & \$ 

# Aquí puede ver un ejemplo de las conexiones del US-1x2HF

**Precauciones a tener en cuenta antes de las conexione Lea completamente el manual de instrucciones de los dispositivos que** vaya a conectar y conéctelos correctamente.

● Antes de realizar ninguna conexión, apague (deje en standby) este y el<br>resto de aparatos del sistema. Instale todos los dispositivos conectados, incluyendo esta unidad, de forma que reciban corriente de la misma toma eléctrica. Cuando utilice

### una regleta o un dispositivo similar, asegúrese de que tenga la capacidad ana regreta e an ampositivo similar, asegurese de que tenga la capacidad<br>de corriente suficiente (grosor de cable y especificaciones técnicas) para evitar posibles flucturaciones de la corriente

- Consulte al fabricante de la aplicación audio que esté usando para que le indique otros métodos para reducir la carga en el ordenado
- 3. Cambie los ajustes de su ordenador para hacer que sean los óptimos para el procesado audio.
- **Windows En** • Opciones de rendimiento
- (1) Abra el Panel de control usando el método adecuado para el sistema operativo que esté usando (Windows 10/ Windows 8.1/ Windows 7).
- **e** En Windows 10, abra el "Panel de control". Después, haga clic en .*"Sistema "*icono el **in** En Windows 8.1, haga clic derecho en la pantalla de inicio
- habitual (pantalla de interface de usuario Metro) y después haga clic en "Todas las aplicaciones". Después, haga clic derecho en .*"Propiedades "*elija y*" Ordenador"*
- **•** En Windows 7, Haga clic derecho en "Ordenador" desde el botón inicio Windows y elija "Propied
- $\alpha$  Haga clic en "Ajustes *avanzados del sistema"*.
- $\overline{a}$  Haga clic en "Ajustes" en la sección "Rendimiento" de la pestaña
- .*"sistema del Propiedades "*ventana la de*" Avanzado"*  $\overline{4}$  En la pestaña "Efectos visuales" de la ventana "Opciones de
- .*"rendimiento mejor al Ajustar "*elija ,*"rendimiento*

(1) Abra "Preferencias del sistema..." en el menú Apple y elija .*"Economizador"*

**Requisitos del sistema informático** 

.completada

Haga clic en el botón "Close". (Fig.F)

**Conexión a la corriente** 

**Cuando use un dispositivo iOS** 

...<br>Inal) y este a la toma DC IN 5V (12).

de conectar un iPad/iPhone vía USB.

incluye con el iPad/iPhone.

las especificaciones siguiente • Voltaje de salida: 5 V · Amperaje: 700 mA o superior

reparen la unidad.

alimentación para poder usarla.

esta licencia, haga clic en "Agree". (Fig.D) Después, haga clic en el botón "Next

License Agreement<br>English **De Barbara (Barbara Barbara)** 

.independiente

**ATENCIÓN**

de 700 mA).

**frecuencia de Respuesta MIC IN (IN1)** 

**Relación señal-ruido (S/N)** 

mo, 20 kHz SPCL LPF)

mínimo, 20 kHz SPCL LPF)

al máximo, 20 kHz SPCL LPF) **Cruce de señal o crosstalk** 95 dB o superior

 $THD + N$ 0.0013% **Sistemas operativos admitidos** Windows 10 32 bits Windows 10 64 hits Windows 8.1 32 bits Windows 8.1 64 bits Windows

superior of 1<br>Windows 7 32 bits SP1 o superior Windows 7 64 bits SP1 o superior

**Requisitos de hardware** 

**Velocidad de CPU/procesador** 

**Sistemas operativos admitidos** macOS Catalina (10.15 o superior) macOS Mojave (10.14 o superior) macOS High Sierra (10.13 o superior **hardware de Requisitos**

**Velocidad de CPU/procesado** Procesador de doble núcleo a 2 GHz o superior

siguientes versiones de iOS.

**Memoria** 2 GB o superior **Dispositivo** iOS

iPadOS13 iOS13 iOS12 iOS11 **ATENCIÓN**

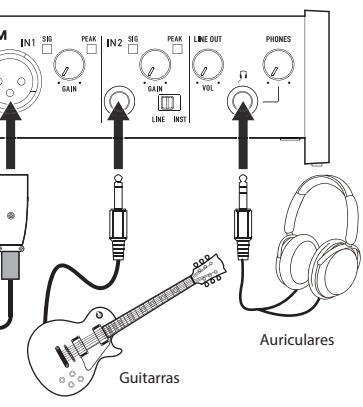

Micro

R

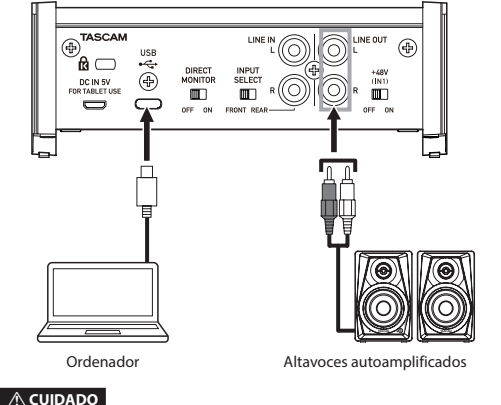

Ajuste los mandos LINE OUT y PHONES a su posición mínima antes de activar o desactivar la alimentación fantasma. Dependiendo de los micros<br>conectados, se pueden producir ruidos fuertes a través del sistema de monitorización, capaz de dañar sus equipos y sus propios oídos.

• Antes de conectar micros condensadores, apague (standby) tanto esta unidad como el resto de equipos conectados

• No ajuste este interruptor a ON si conecta un micro que no necesita alimentación fantasma.

« No conecte ni desconecte micros con el interruptor de alimentación e fantasma ajustado a ON El bacer esto nuede dar lugar a un fuerte ruido e incluso posibles daños en esta unidad y en el micrófono.

• Coloque el interruptor de alimentación fantasma en ON únicamente cuando use un micrófono condensador que requiera alimentación conectado esté cuando ON a fantasma alimentación la ajustar El .fantasma un micro dinámico u otro aparato que no la necesite podría dañar tanto<br>esta unidad como el dispositivo conectado.

• La activación de la alimentación fantasma sobre algunos micros de cinta puede llegar a dañarlos. En caso de que no esté seguro de si puede o no, .<br>no active la alimentación fantasma con los micros de cinta.

• Si conecta esta unidad a un ordenador portátil que esté usando su batería y el interruptor de alimentación fantasma está ajustado a ON, la carga de la<br>batería del ordenador se reducirá mucho más rápido.

# **Conexión con dispositivos iOS**

Para conectar esta unidad a un dispositivo iOS que tenga un conecto Lightning, utilice un adaptador Lightning-cámara USB\* y el cable USB

ncluido con este producto. Para realizar la conexión con un dispositivo iOS que tenga un conector USB le tipo C, use un cable tipo C-tipo C convenciona

\* Deberá adquirir por separado un adaptador Apple Lightning to USB Camera genuino de Apple

Cuando esté conectada así, esta unidad no pasará corriente eléctrica al

**Peso** 623 g

**ATENCIÓN**

**NOTA**

# **diversos Ajustes**

De cara a que el ordenador pueda gestionar las señales audio digitales suavemente, debería reducir todo lo posible otros procesos que supongan<br>carga del procesador. Por ello, le recomendamos que antes de usar esto salga de cualquier

# **Acceso a Settings Panel**

Acceda a la pantalla Settings Panel de la siguiente forma

# **·** Desde el menú Inicio elija "US\_HR SettingsPanel" dentro de "TASCAM".

**E.** En el Inicio rápido baga clic en "US-HR SettingsPanel" ● Usando el Finder, abra la carpeta de Aplicaciones y haga doble clic en<br>"**US-HR\_SettingsPanel"** para acceder al Settings Panel.

# **Uso del Settings Panel**

**NOTA**

**Windows**

**Mac**

dispositivo iOS.

aplicación innecesaria.

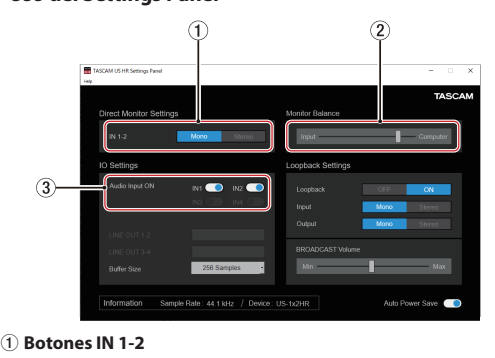

Ajusta la señal de monitorización para las tomas IN1/IN2/LINE IN L-R  $(8)(9)(17)$  a " Mono " O " Stereo " **2** Mando deslizante Monitor Balance

Cuando el interruptor DIRECT MONITOR del panel trasero de esta unidad<br>esté activo (ON), use este mando deslizante para ajustar el balance de monitorización entre las señales recibidas por las tomas de entrada y las señales emitidas desde el ordenador.

**3** Interruptores Audio Input ON Activa/desactiva la entrada para cada canal de forma independiente

Para ver más detalles acerca de otros ajustes, vaya a "Resumen del Settings Panel" en "5 - Uso del Settings Panel" del Manual de referencia.

**Ajuste del sonido de entrada** , señales audio analógicas entrantes en este aparato desde micros

guitarras, teclados y otros dispositivos audio pueden ser convertidas e señales digitales y transmitidas al ordenador vía USB. Puede usar las distintas funciones de esta unidad para ajustar las señales digitales que son enviadas al ordenador. Además, si conecta a esta unidad unos altavoces (conectados a través de un amplificador si no son autoamplificados) o unos auriculares, podrá<br>monitorizar las señales audio recibidas por esta unidad y emitidas desde el

# **PRECAUCIÓN** Para evitar posibles daños auditivos, no utilice este aparate

a niveles de volumen excesivos durante periodos de tiemp .prolongados **CUIDADO** No permita que este aparato quede expuesto a salpicaduras de ningúi

.tipo No coloque objetos que contengan líquidos, como jarrones, encima de este aparato No instale este aparato encastrado en una librería o mueble similar. El aparato debe estar colocado lo suficientemente cerca de la salida de

.<br>riente como para poder acceder al enchufe en cualquier m Si este aparato utiliza pilas dichas pilas (el bloque de pilas o las pilas individuales instaladas) no deben ser expuestas a niveles de calor<br>excesivos como expuestas directamente a la luz solar o sobre un fuego. AVISO para aquellos aparatos que usen pilas de litio recambiables:

existe el riesgo de explosión en caso de que la pila sea sustituida por otra del tipo incorrecto. Sustituya la pila únicamente por otra idéntica o equivalente.

# **Para los usuarios europeos**

**Eliminación de aparatos eléctricos y electrónicos** 

- a) Nunca debe eliminar un aparato eléctrico o electrónico junto con el resto<br>de la basura orgánica. Este tipo de aparatos deben ser depositados en los "puntos limpios" creados a tal efecto por su Ayuntamiento o por la<br>empresa de limpieza local.
- (b) Con la correcta eliminación de los aparatos eléctricos y electrónicos estará efectos en acontecta emimitador de los aparados decendos y electroneos esta negativos potenciales tanto para la salud como para el entorno (c) Una eliminación incorrecta de este tipo de aparatos junto con la basura orgánica puede producir efectos graves en el medio ambiente y en la
- peligrosas potencialmente sustancias potencialmente peligrosas salud a causa de la presencia de sustancias potencialmente peligrosas que pueden conten indica) indica<br>(d) El símbolo del cubo de basura tachado (WEEE) indica la  $\mathbb{R}$ obligación de separar los aparatos eléctricos y electrónicos y/o
- pilas/acumuladores del resto de basura orgánica a la hora de **Contract** .eliminarlos (e) Los llamados "puntos limpios" de recogida y retirada selectiva de este tipo
- de productos están disponibles para cualquier usuario final. Para más información acerca de la eliminación de este tipo de elementos, póngase en contacto con el departamento correspondiente de su Ayuntamiento empresa de limpieza o recogida de basuras o con el comercio en el que adquirió este aparato.

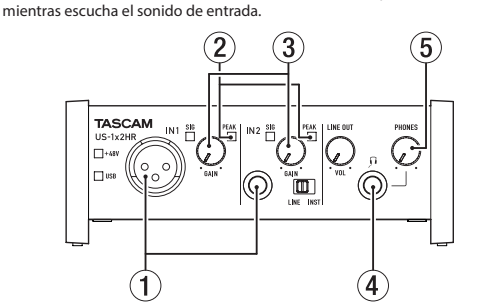

Use los mandos GAIN (3)) para ajustar los niveles de entrada analógica de (2) as tomas IN1/IN2 (1) de forma que no se iluminen los indicadores PEAK (2) que están encima y a la derecha de los mandos.

Para escuchar la señal de monitorización a través de unos auriculares, conecte los auriculares a la toma PHONES  $(\overline{4})$ ) y ajuste su nivel con el mando  $PHONES (5)$ .

### V**CUIDADO**

### **NOTA**

# **Mac En**

- 
- .*"Nunca "*a*" ordenador del Reposo "*Ajuste 2  $\overline{a}$ . Aiuste "Reposo de la pantalla" a "Nunca"
- **NOTA**
- do de la versión macOS y del modelo de ordenador Macintosh es posible que este ajuste no esté disponible.
- 4. Conéctela a un puerto USB diferente
- Dado que esta unidad es posible que no funcione correctamente con<br>algunos puertos USB, pruebe a conectarla a un puerto USB diferente. **NOTA**

e Pruebe de nuevo tras desconectar otros dispositivos USB (Puede deja conectados teclados y ratones). • No use un hub USB. Conecte siempre esta unidad directamente a un

puerto USB del ordenador (inter Soporte de software incluido, incluyendo software DAW

TASCAM no ofrece soporte técnico al usuario final en cuanto al paquete de software DAW. Compruebe en el menú de ayuda del software instalado cómo conseguir este soporte técnico

Conector: Equivalente a XLR-3-31 (1: masa, 2: activo, 3: pasivo

(" 1/4) Conectores: TRS standard de 6.3 mm<br>(Punta: activo, Anillo: pasivo, Lateral: masa) Nivel de entrada máximo: +20 dBu (7.750 Vrms) Nivel medio de entrada: +4 dBu (1.228 Vrms)

Nivel de entrada máximo: +9 dBu (2.183 Vrms Nivel medio de entrada: -7 dBu (0.346 Vrms)

# **Especificaciones técnicas**

**General**

24 hit

**Entrada de IN1** 

**Entrada de IN2** 

**Frecuencias de muestreo** 44.1, 48, 88.2, 96, 176.4, 192 kHz

**analógicas Entradas**

**Entrada de micro (balanceadas** 

Rango de ganancia: 56 dB Impedancia de entrada: 2.4 kΩ

**Entrada de LINE (balanceadas)** (Interruptor LINE INST ajustado a LINE)

Bango de ganancia: 45dB Impedancia de entrada: 10 kΩ **Entrada de INST (no balanceadas)** (Interruptor LINE INST ajustado a LINE) Conectores: TS standard de 6.3 mm  $(1/4<sup>n</sup>)$ (Punta: activo, lateral: masa) Nivel de entrada máximo: +3 dBV (1.413 Vrms) Nivel medio de entrada: −13 dBV (0.224 Vrms)

Rango de ganancia: 45dB Impedancia de entrada: 1  $MΩ$ **Entradas de LINE L/R (no balanceadas** Conectores: RCA

Impedancia de entrada: 10 kΩ

**Salidas de LINE OUT L-R (no balanceadas)** 

Nivel máximo de salida: +6 dBV (1.995 Vrms) Nivel medio de salida: -10 dBV (0.316 Vrms)

carga a 32 $\Omega$ ) **Entrada/salida de control** 

**EIN previo micro (ruido de entrada equivalente)** 

A 44.1/48 kHz, 20 Hz - 20 kHz: +0 dB/-0.4 dB (JEITA) A 88.2/96 kHz, 20 Hz - 40 kHz: +0 dB/-0.4 dB (JEITA)

A 44.1/48 kHz, 20 Hz - 20 kHz: +0 dB/-0.3 dB (JEITA) A 88.2/96 kHz, 20 Hz - 40 kHz: +0 dB/-0.3 dB (JEITA)

A 44.1/48 kHz, 20 Hz - 20 kHz: +0.2 dB/-0.4 dB (JEITA) A 88.2/96 kHz, 20 Hz - 40 kHz: +0.2 dB/-0.4 dB (JEITA)

(MIC IN, mando GAIN al mínimo, 20 kHz SPCL LPF+medición A)

(LINE IN, mando GAIN al mínimo, 20 kHz SPCL LPF+medición A

(LINE OUT, mando LINE OUT al máximo, 20 kHz SPCL LPF+medición A)

(MICJN, onda sinusoidal de 1 kHz, -5 dBFS entradas, mando GAIN al

(LINE IN, onda sinusoidal de 1 kHz, -5 dBFS entradas, mando GAIN al

al GAIN mando GAIN al LINE QUT, onda sinusoidal de 1 kHz, mando GAIN al

(LINE OUT, onda sinusoidal de 1 kHz, -4 dBFS entradas, mando LINE OUT

Conector: USB de Tipo-C y 4 puntas Protocolo: USB 2.0 HIGH SPEED (480 Mbps

Conector: USB Micro de tipo I **Rendimiento audio** 

-128 dBu o inferior

LINE IN (IN2)

**LINE OUT** 

109 dB

105 dB

110 dB

**analógicas Salidas**

Impedancia de salida: 100 Ω **Salida de auriculares (PHONES)** Conector: TRS standard de 6.3 mm (1/4") stered

Conectores: RCA

**USB**

**DC IN 5V** 

Nivel de entrada máximo: +6 dBV (1.995 Vrms) Nivel medio de entrada: -10 dBV (0.316 Vrms)

Salida máxima: 18 mW + 18 mW o superior (THD+N 0.1% o inferior, con

(terminación 150 Ω, mando GAIN al máximo, 20 kHz SPCL LPF+medición A)

**Profundidad de bit de cuantización** 

0.0027%

0.0015%

(mínimo

**Windows**

**Memoria** 2 GB o superior **ATENCIÓN**

**Mac**

**admitidos audio Drivers**

Cuando lo use con un ordenado Alimentación por bus USB **Cuando lo use con un dispositivo iOS** 

700 mA) de forma opcional.

 $146 \times 55 \times 120$  mm (L x A x P, incluyendo salientes

**Windows** ASIO2.0, WDM **Mac** Core Audio **Dispositivo** iOS Core Audio **General Alimentación**

 $mA)*1$ 

mA) $*2$ 

.mA **Consumo** W 1.8 **Dimensiones**

 $5-35$  ° C (41 - 95°F)

respecto a las del aparato real.

especificaciones técnicas

**funcionamiento de temperaturas de Rango**

 $\bullet\,$  Las ilustraciones y otras imágenes mostradas aquí pueden variar con

· De cara a mejoras en el producto, tanto las especificaciones como el aspecto exterior están sujetos a cambios sin previo aviso. ● En el Manual de referencia puede encontrar una completa tabla de

Ordenador Mac con un puerto USB 2.0 (o superior)

las usas usas usas usas usas usas usas dispositivos apple que usas las electores confirmado el funcionamiento

To connect an iOS device that has a Lightning connector, a genuine Apple Lightning to USB Camera Adapter (sold separately) is necessary

Adaptador de corriente USB (con salida de 5 V y un amperaje de al menos 700

Pack de batería externa (con salida de 5 V y un amperaje de al menos 700

P520E o el adaptador USB incluido con el iPad/iPhone. El iPod Touch \*1 Le recomendamos que utilice el adaptador de corriente TASCAM PS no incluye ningún adaptador de corriente. Cuando vaya a usar esta unidad con un iPod Touch, compre un adaptador de corriente USB mense accessor and the salid section of the same processes original de Apple (con una salida de 5 V y un amperaje de al menos

\*2 Le recomendamos que use el pack de batería externa TASCAM BP-<br>6AA. En caso de que use otro pack de batería externa o batería móvil, elija una que tenga una salida de 5 V y un amperaje de al menos 700

Acceda a la web global de TEAC (https://teac-global.com/) para ver la<br>información más actualizada acerca de los sistemas operativos admitidos.

\* Hemos confirmado el funcionamiento con la versión final de Windows 7

iento de esta unidad ha sido confirmado usando ordenadore standard que cumplen con los requisitos anteriores, pero esto no garantiza<br>que esta unidad funcione con TODOS los ordenadores que cumplan con dichos requisitos. Incluso ordenadores que cumplan con los mismos<br>requisitos del sistema pueden tener capacidades de procesado diferentes

(Superior Mindows con un puerto USB 2.0 (o superior)

dependiendo de su configuración y condiciones operativas

Procesador de doble núcleo a 2 GHz o superior (x86)

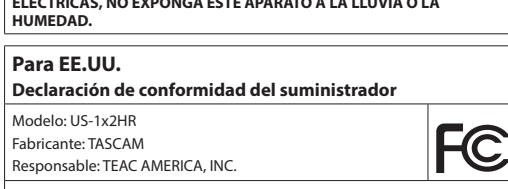

Dirección: 10410 Pioneer Blvd. Suite #1, Santa Fe Springs, California 90670  $U.S.A$ 

Teléfono: 1-323-726-0303

 $\mid$  Este dispositivo cumple con lo indicado en la sección 15 de las normas ECC este imperante comprehense condiciones do superiormento está sujeto a las dos condiciones siguientes: (1) est aparato no debe producir interferencias molestas, y (2) este aparato debe  $\frac{1}{2}$  aceptar cualquier interferencia que reciba, incluso aquellas que produzca .............................<br>namiento no desead

## **PARA EL USUARIO**

 $\overline{\phantom{a}}$  Se ha verificado que este aparato cumple con los límites establecidos para las unidades digitales de clase B, de acuerdo a lo indicado en la sección 15 de las normas FCC. Esos límites han sido diseñados para en molestas interferencias de molestas interferencias molestas en interar una presentazionale en la marriale instalación no profesional. Este aparato genera, usa y puede irradia energía de radiofrecuencias y, si no es instalado y usado de acuerdo a este  $m$ anual de instrucciones, puede producir interferencias molestas en las o municaciones de radio. No obstante, tampoco hay garantías de que no se produzcan ese tipo de interferencias en una instalación concreta. Si este aparato produce interferencias molestas en la recepción de la radio o TV (lo que puede determinar encendiendo y apagando el aparato), el usuario será el responsable de tratar de corregirlas usando una o más de las siguientes medidas.

a) Reorientar o reubicar la antena receptora. b) Aumentar la separación entre este aparato y el receptor.

- c) Conectar este aparato a una salida de corriente o regleta diferente a la que esté conectado el receptor.
- d) Consultar a su distribuidor o a un técnico especialista en radio/TV para que le avuder

# **PRECAUCIÓN**

Cualquier modificación en este aparato no aprobada expresamente y por escrito por TEAC CORPORATION podrá anular la autorización del usuario usar dicho aparato.

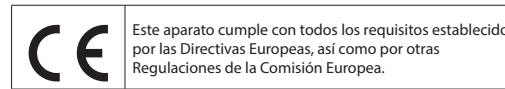

### 1. Lea estas instrucciones

- 2. Conserve estas instrucciones.
- 3. Cumpla con lo indicado en los avisos
- 4. Siga todas las instrucciones 5. No utilice este aparato cerca del agua.
- 6. Limpie este aparato solo con un trapo seco.
- 7. No bloquee ninguna de las aberturas de ventilación. Instale este aparato
- de acuerdo con las instrucciones del fabricante. 8. No instale este aparato cerca de fuentes de calor como radiadores
- calentadores, hornos o cualquier otro aparato (incluyendo<br>amplificadores) que produzca calor.
- 9. No anule el sistema de seguridad que supone un enchufe de corriente polarizado o con toma de tierra. Un enchufe polarizado tiene dos bornes de distinta anchura. Uno con toma de tierra tiene dos bornes iquales y una lámina para la conexión a tierra. El borne ancho del primer tipo de enchufe y la lámina del otro se incluyen para su seguridad. Si el enchufe haga , contract , corrected substitute de salida de corriente, haga
- que un electricista cambie su salida anticuada. 10. Coloque el cable de corriente de forma que no pueda quedar aplastado o retorcido, especialmente allí donde estén los conectores, rece y en el punto en que el cable sale del aparato.
- 11. Utilice solo accesorios/complementos que hayan sido especificados por el fabricante.

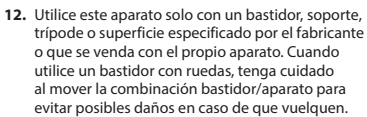

13. Desconecte este aparato de la corriente durante las tormentas eléctrica o cuando no lo vaya a usar durante un periodo de tiempo largo.

- 14. Consulte cualquier posible avería al servicio técnico oficial. Este aparato deberá ser revisado cuando se haya dañado de alguna forma, com ha se si enchuis el cable de corriente o el enchufe se ha roto si se ha ado cualquier líquido o se ha introducido un objeto dentro de la unidad, si el aparato ha quedado expuesto a la lluvia o la humedad, si no funciona normalmente o si se ha caído al suelo.
- Este aparato recibe corriente nominal no operativa de la salida de corriente AC aun cuando su interruptor POWER o STANDBY/ON no esté en la posición ON
- El enchufe de alimentación sirve como dispositivo de desconexión, por lo que colóquelo de forma que siempre pueda acceder a él fácilmente
- Una presión sonora excesiva en los auriculares puede producirle daños .auditivos
- ∙ Si experimenta cualquier tipo de problema con este aparato, póngase en<br>contacto con TEAC para una reparación. No utilice de nuevo el aparato hasta que no haya sido reparado.

### **PRECAUCIÓN**

- NO DESMONTE LAS CARCASAS O TAPAS EXTERIORES PARA ACCEDER NO BESIMONTE ENS ENTENSIS O INTERNO DE ESTE APARATO NO HAY PIEZAS SUSCEPTIBLES DE SER REPARADAS O SUSTITUIDAS POR EL PROPIO **JSUARIO**
- . SI OBSERVA CUALQUIER PROBLEMA AL USAR ESTE APARATO, PÓNGASE EN ONTACTO CON EL COMERCIO EN EL QUE LO ADQUIRIÓ Y SOLICITE QUE LO REPAREN. NO UTILICE ESTE APARATO DE NUEVO HASTA QUE HAYA SIDO
- .REPARADO PROCESOS<br>► EL USO DE CONTROLES O AJUSTES O LA EJECUCIÓN DE PROCESOS DISTINTOS A LOS ESPECIFICADOS EN ESTE DOCUMENTO PUEDEN DAR
- **EDITÍNIOS A LOS ESPECIFICADOS EN ESTE DOCUMENTO**<br>LUGAR A UNA EXPOSICIÓN PELIGROSA A RADIACIONES. La placa con los datos de modelo está situada en la parte inferior de la

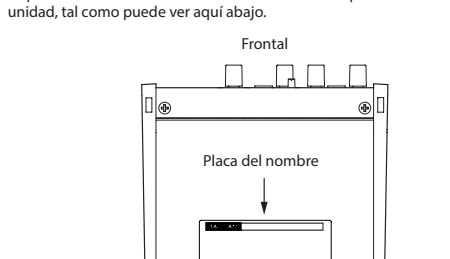